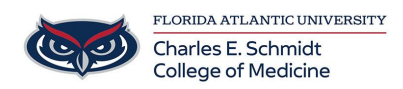

[Knowledgebase](https://comsupport.fau.edu/kb) > [Software](https://comsupport.fau.edu/kb/software-2) > [Install Crashplan Backup](https://comsupport.fau.edu/kb/articles/install-crashplan-backup)

# Install Crashplan Backup Andres Carrasquillo - 2021-09-10 - [Software](https://comsupport.fau.edu/kb/software-2)

# **Install Crashplan Backup**

1. **Search** your computer for Software Center

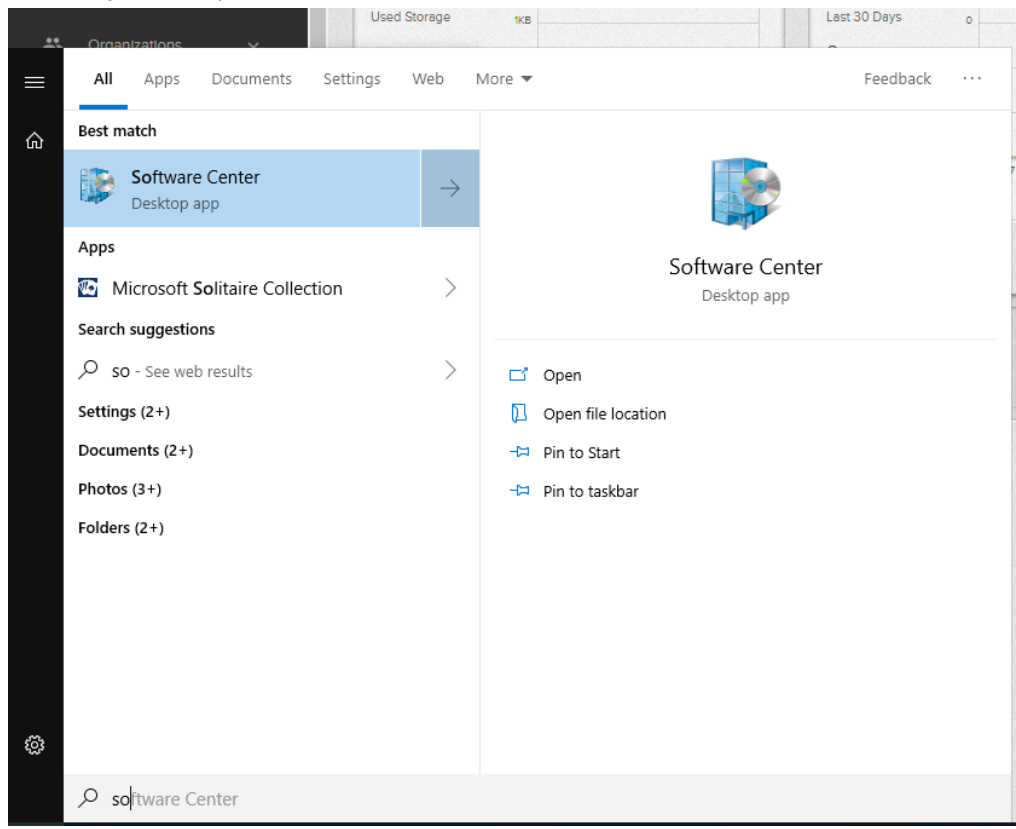

# **2. Select** Code42 CrashPlan

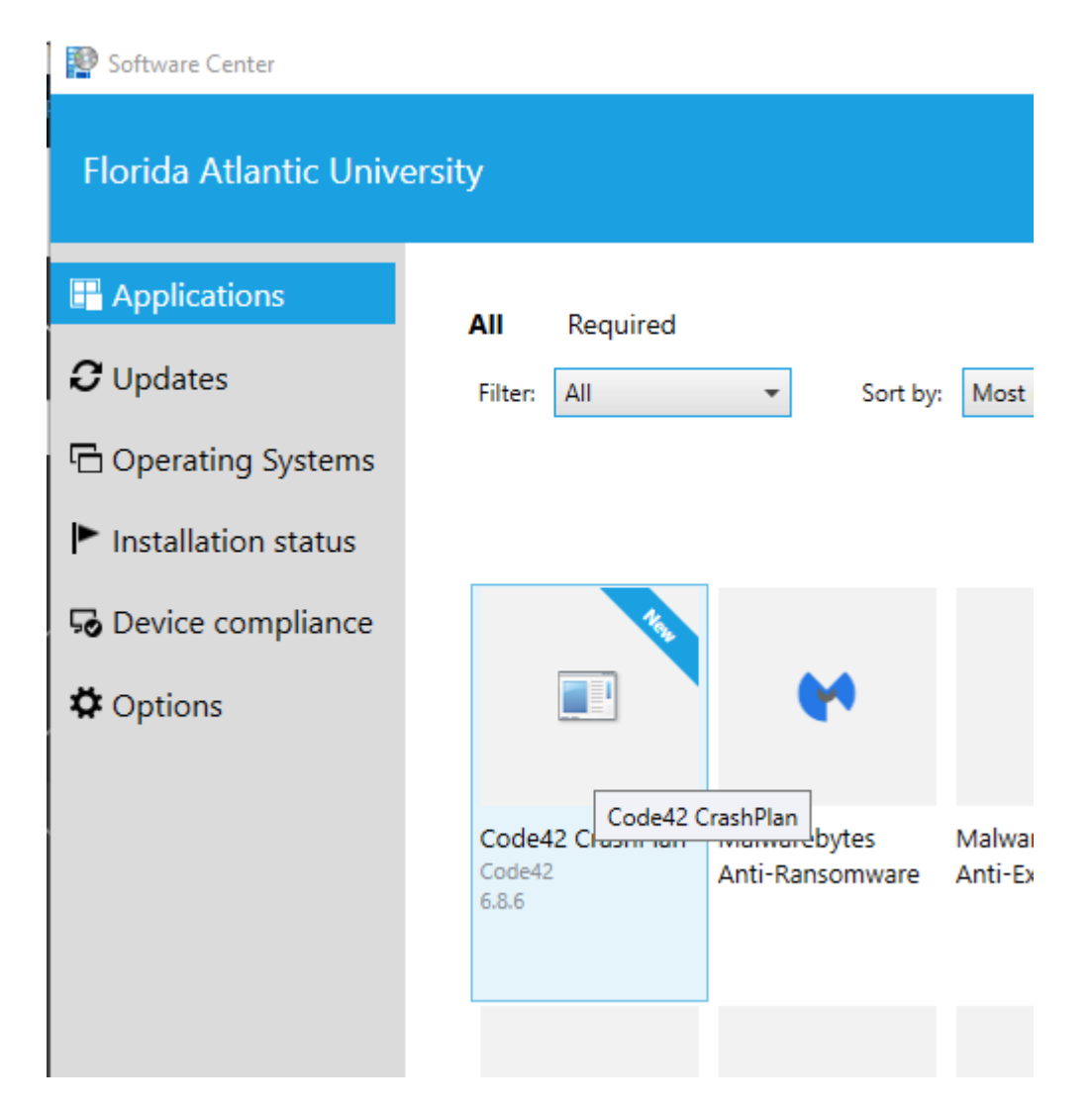

**3. Install** software

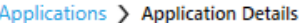

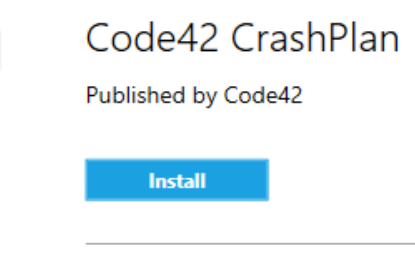

#### Data Backup Software

Status: Available Version: 6.8.6 Date published: Not specified

Restart required: Might be required<br>Download size: 139 MB Estimated time: Not specified Total components: 1 Date Modified: 2/25/2019

## **4. Input** Username & Server Address

**Username:** [yourNetID@health.fau.edu](mailto:yourNetID@health.fau.edu)

## **Server Address:** combackup.fau.edu:4282

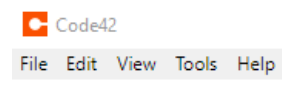

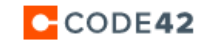

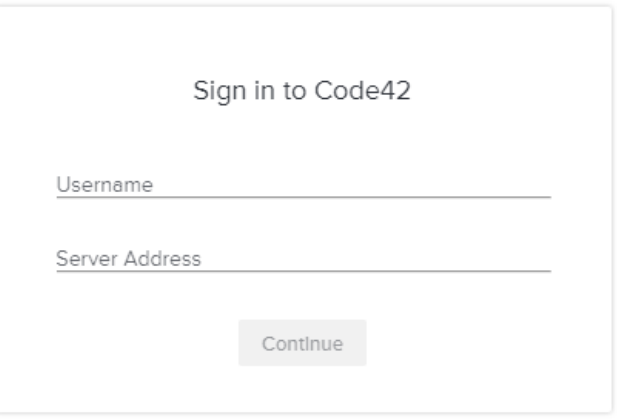

Sign up for an account

**5. Input** password: Same password as your computer.

C-Code42

File Edit View Tools Help

C-CODE42

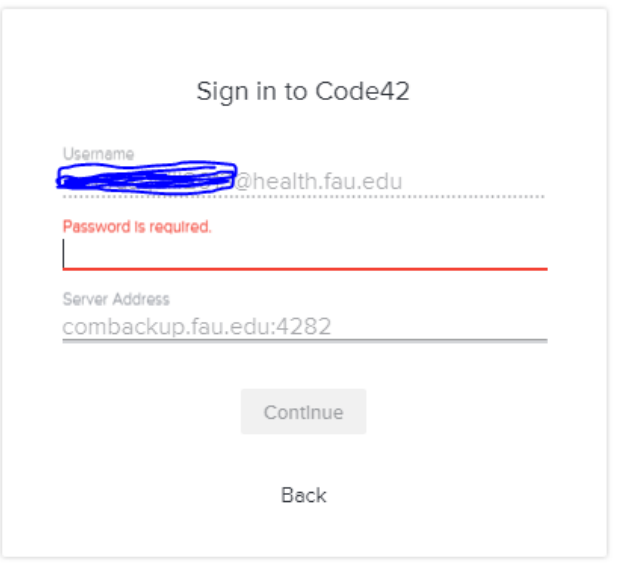

**6. Select** 'Add New Device'

Looks like this device has never backed up

Are you adding a new device or replacing an existing device?

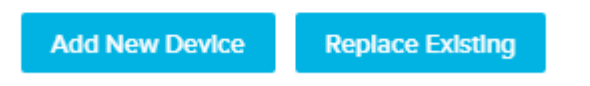

**7.** The program will ask if you are sure about adding a new device, **click** 'Yes'

8. You can then **dismiss** any pop-ups and **close** out of the program; it will automatically backup in the background.

Thank you!

Tags

[backup](https://comsupport.fau.edu/search/labels/all/backup)

[crashplan](https://comsupport.fau.edu/search/labels/all/crashplan)

# **Attachments**

• [Install Crashplan Backup.pdf \(155.00 KB\)](https://comsupport.fau.edu/file.php/228ZDSYZMACKW227355EA0FB8/Install-Crashplan-Backup.pdf)